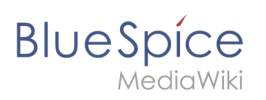

# **Contents**

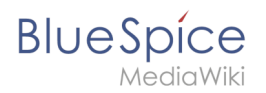

## **Signatures**

0

**This information is obsolete.** The Magic word "signhere" has been replaced with the Content droplet [Signature](https://en.wiki.bluespice.com/wiki/Manual:Extension/ContentDroplets).

The **SignHere** extension allows you to collect [MediaWiki signatures](https://www.mediawiki.org/wiki/Help:Signatures) directly in the view mode of a page via a button.

## **Contents**

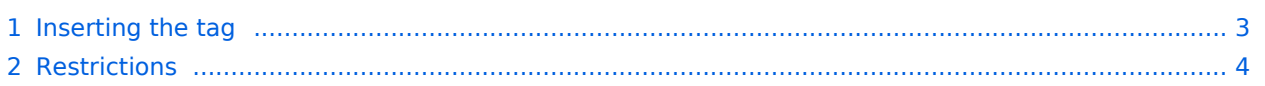

<span id="page-2-0"></span>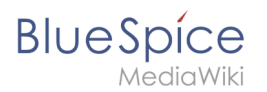

#### **To insert the tag:**

1. **Click** *Insert>Magic word* in the visual editor toolbar.

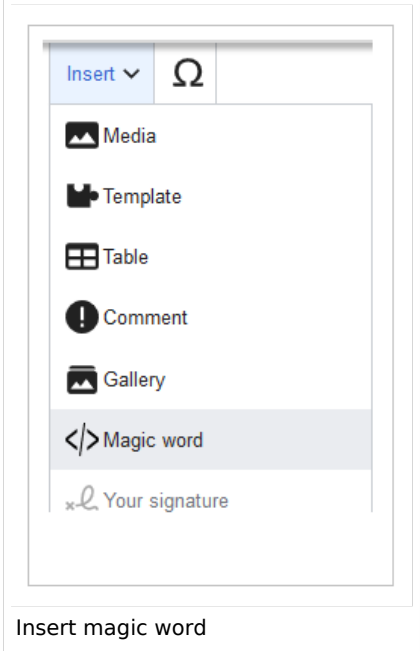

2. **Select** *signhere* from the list of magic words.

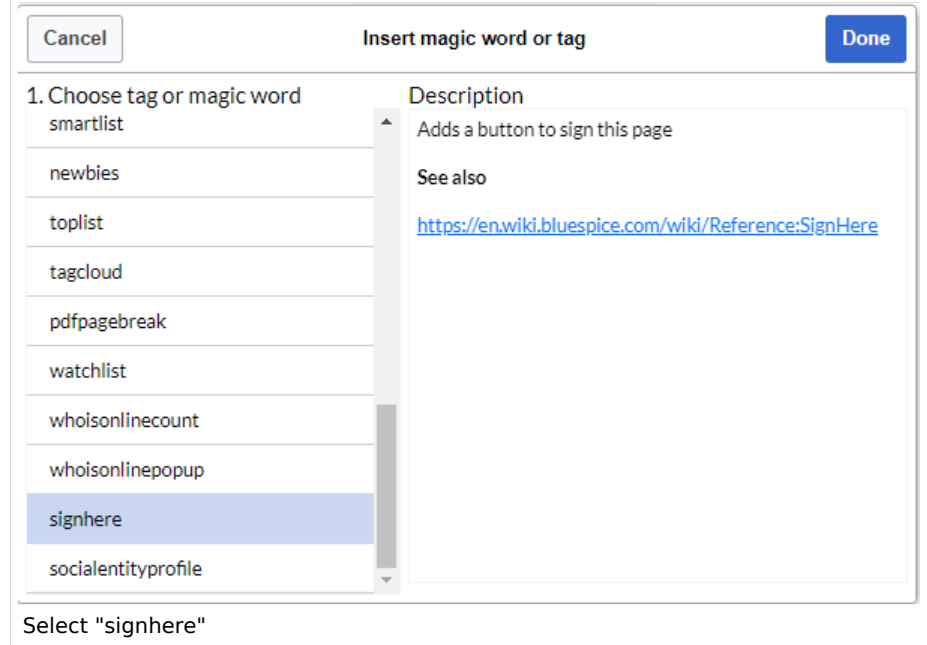

- 3. **Click** *Done* to close the dialog.
- 4. **Click** *Insert* in the Signatures dialog.
- 5. **Save** the page.

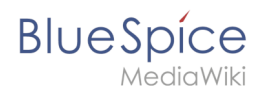

Once the page is saved, a *Signatures* area is shown on the page. A user with edit rights on the page can now add their signature with timestamp directly in view mode. This adds the signature to the page content.

Signatures are displayed in the chronological order in which users signed. All signatures are visible to all users visiting the site.

### <span id="page-3-0"></span>**Restrictions**

The issue of signature forgery is important to this issue.

Each user's signature is added to the page in clear text, just as it would be done using the built-in MediaWiki signature feature. Although not obvious to users reading the page, any user with editing rights can change, add, or remove these signatures.

The page history offers a certain protection. It will be listed there when users have added a signature via *SignHere*.

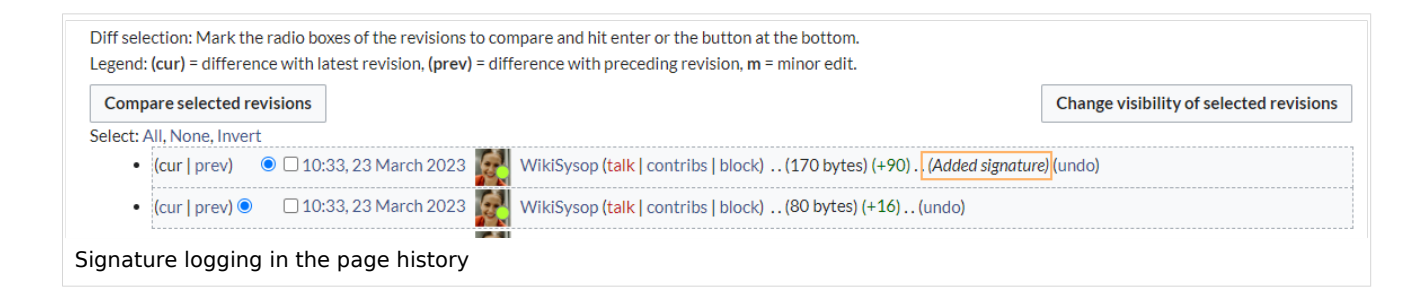

 $\Theta$  [Technical Reference: BlueSpiceSignHere](https://en.wiki.bluespice.com/wiki/Reference:BlueSpiceSignHere)